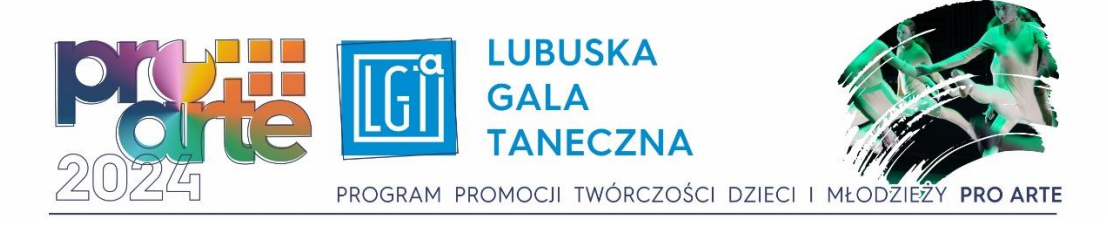

## **Załącznik nr 3 do Regulaminu Lubuskiej Gali Tanecznej - Wytyczne do nagrań.**

*Tylko w przypadku gdy realizacja przeglądu powiatowego nie odbędzie się stacjonarnie. Terminy nadsyłania nagrań ustalają Organizatorzy Etapów Powiatowych.*

## *Wytyczne:*

- 1. Nagranie należy przesłać przy pomocy serwisu WeTransfer drogą elektroniczną do Organizatorów Etapów Powiatowych/ Organizatora Finału Wojewódzkiego.
- 2. W nagraniu przed prezentacją każdy Uczestnik powinien przedstawić się oraz podać repertuar prezentacji.
- 3. Nazwa pliku nagrania:

nazwa uczestnika/grupy\_nazwa choreografii, podkreślnik, kategoria wiekowa, podkreślnik, kategoria taneczna, podmiot reprezentujący

## **przykład: Nowaki\_Nowa\_IIkat.wiekowa\_IIkat.taneczna\_Studio Tańca/Dom Kultury)**.

- 4. Czas prezentacji: **do 5 minut kat. I, III, IV taneczna, do 7 minut kat. II taneczna** przy czym czas przedstawienia się Uczestnika nie wlicza się do czasu nagrania.
- 5. Nagrania konkursowe dłuższe niż wskazane w **pkt. 4** niniejszego załącznika nie będą oceniane.
- 6. Nagranie można wykonać np. przy pomocy telefonu komórkowego z **jednego ujęcia. Nagrania nie mogą być zmontowane.**
- 7. Instrukcja przesłania pliku za pomocą serwisu WeTransfer poniżej w niniejszym załączniku.

*Instrukcja przesyłania plików za pomocą strony WeTransfer.com*

1. Wchodzimy na stronę <https://wetransfer.com/> i akceptujemy warunki darmowego korzystania z portalu.

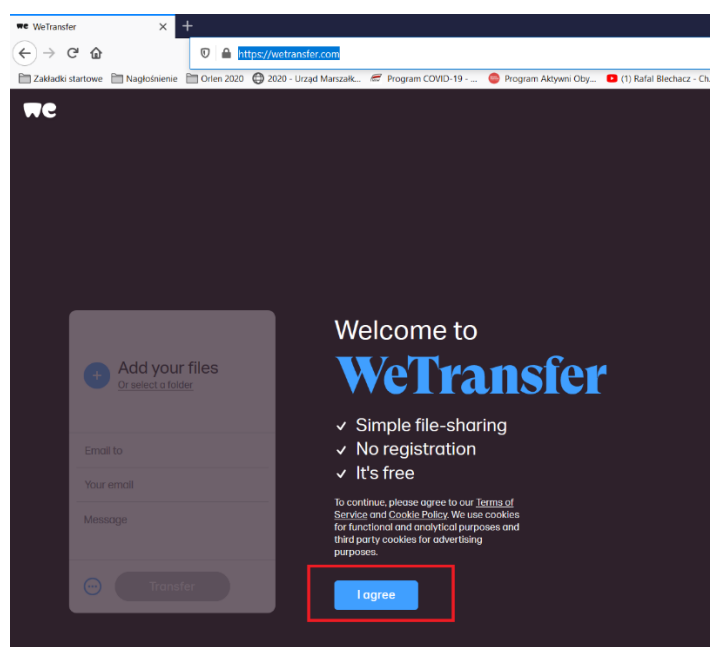

2. Klikamy niebieski znak plusa i wybieramy nasz film z komputera. W polu "Email to" wpisujemy adres zgodny z informacją od Organizatora Etapu Powiatowego. W polu "Your email" wpisujemy swój adres email. W polu Message wpisujemy imię i nazwisko wykonawcy, kategorię wiekową.

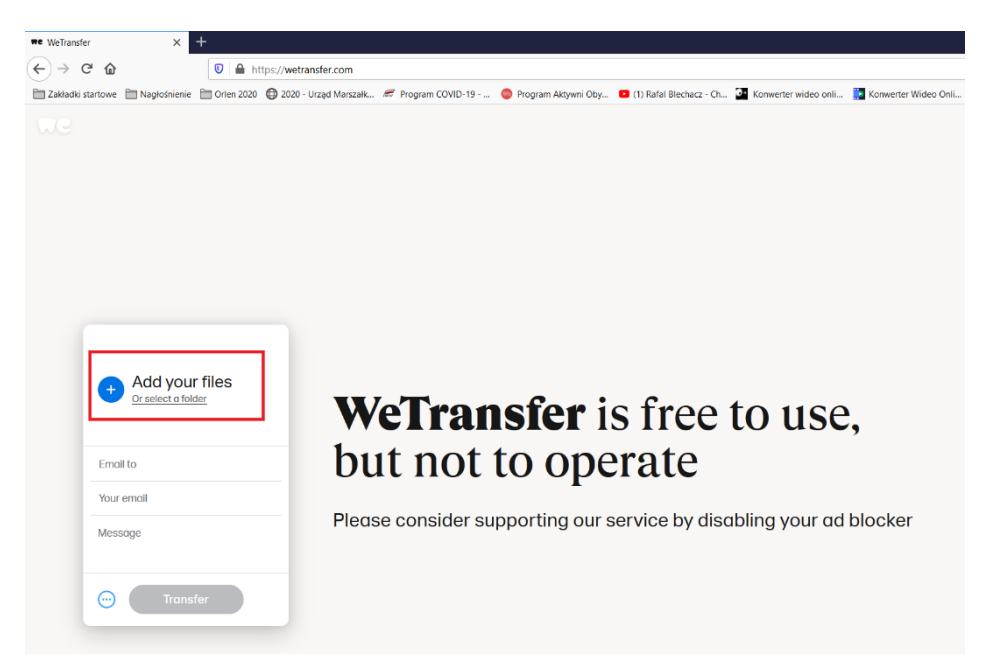

3. Po uzupełnieniu pól przycisk "Transfer" uaktywni się i kolor zmieni się na niebieski. Klikamy go.

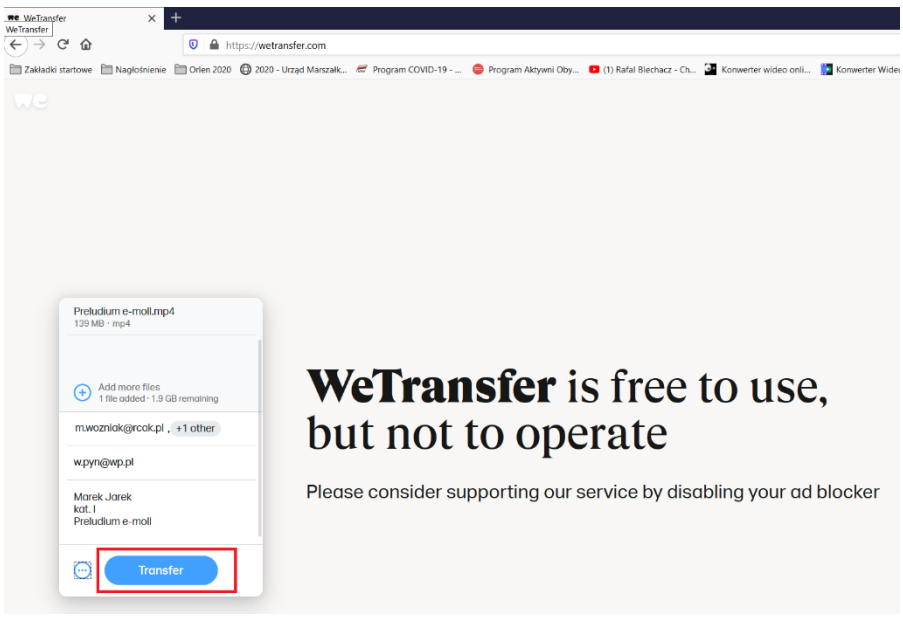

4. Na podany przez Ciebie adres przyjdzie kod weryfikacyjny. Należy go wpisać i kliknąć "Verify"

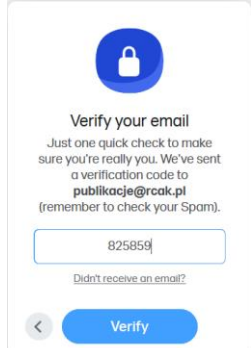

5. Zacznie się proces przesyłania pliku na serwer.

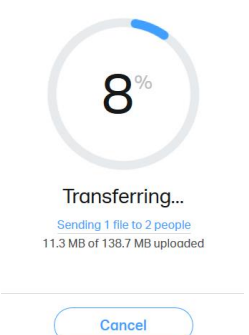

6. Po zakończonym procesie otrzymamy komunikat o prawidłowym wysłaniu pliku. Na skrzynce mailowej otrzymasz potwierdzenie dostarczenia nagrania pod wskazane adresy.

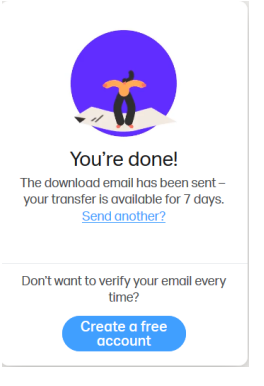